# **Vostro 3578**

## Quick Start Guide

Guia de início rápido מדריך הפעלה מהירה

## **1 Connect the power adapter and press the power button**

Συνδέστε τον προσαρμογέα ισχύος και πιέστε το κουμπί λειτουργίας Ligar o transformador e premir o botão de ligar/desligar Подключите адаптер питания и нажмите кнопку питания

חבר את מתאם החשמל ולחץ על כפתור ההפעלה

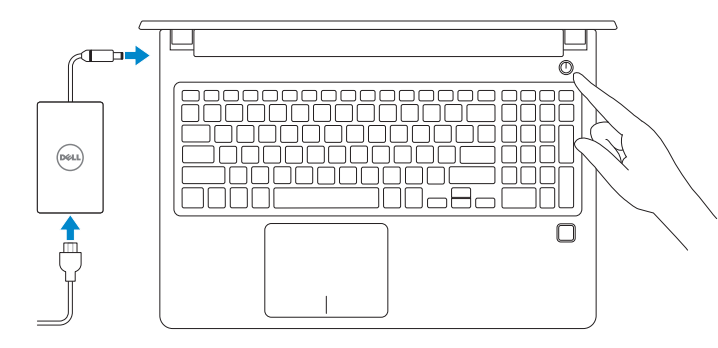

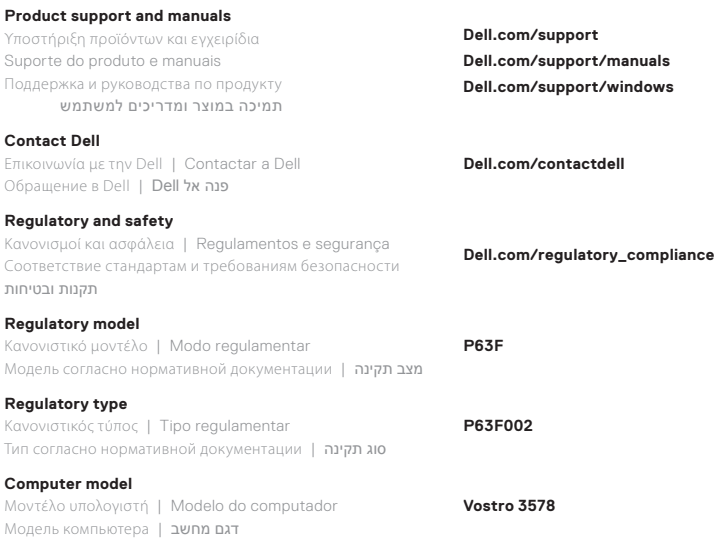

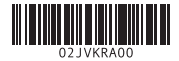

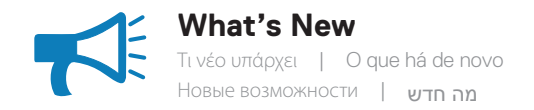

#### • Supports Intel® Kaby lake Celeron UMA processors • Supports Intel® Kaby lake Pentium UMA processors

- Υποστήριξη επεξεργαστών Intel® Kaby lake Celeron UMA
- Υποστήριξη επεξεργαστών Intel® Kaby lake Pentium UMA
- Suporta os processadores Intel® Kaby lake Celeron UMA
- Suporta os processadores Intel® Kaby lake Pentium UMA
- Поддержка процессоров Intel® Kaby lake Celeron UMA
- Поддержка процессоров Intel® Kaby lake Pentium UMA

Intel• ® Kaby lake Celeron UMA במעבדי תמיכה Intel• ® Kaby lake Pentium UMA במעבדי תמיכה

## **Locate Dell apps in Windows 10**

Εντοπίστε εφαρμογές της Dell στα Windows 10 | Localizar as aplicações Dell no Windows 10 | Поиск приложений Dell в Windows 10 | אתר את יישומי Dell ב10- Windows

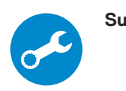

#### **SupportAssist Scan, optimize, update, and get support for your computer**

Έλεγχος, βελτιστοποίηση, ενημέρωση και λήψη υποστήριξης για τον υπολογιστή σας

Digitalize, otimize, atualize e obtenha suporte para o seu computador

Сканирование, оптимизация, обновление и поддержка вашего компьютера

סרוק, מטב, עדכן וקבל תמיכה עבור המחשב

### **Features**

Χαρακτηριστικά | Características | Компоненты | תכונות

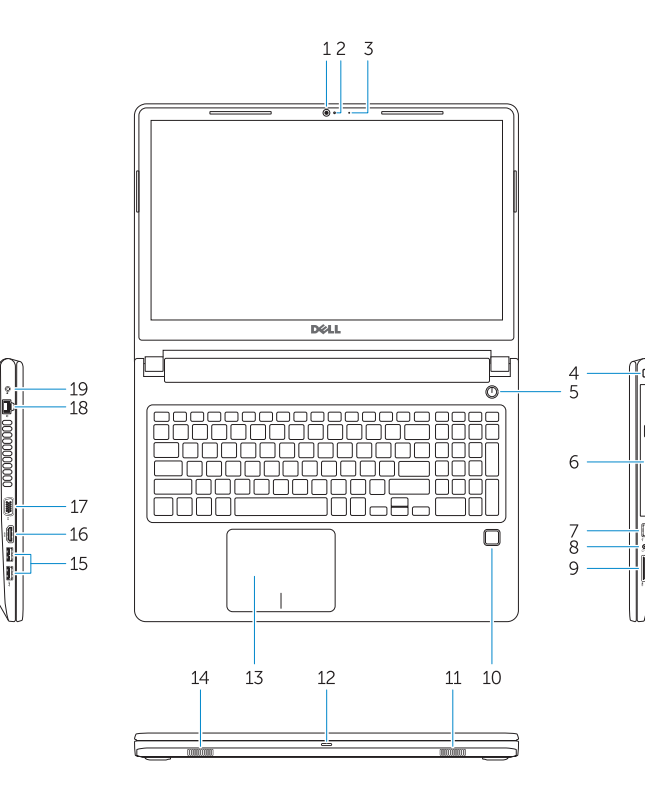

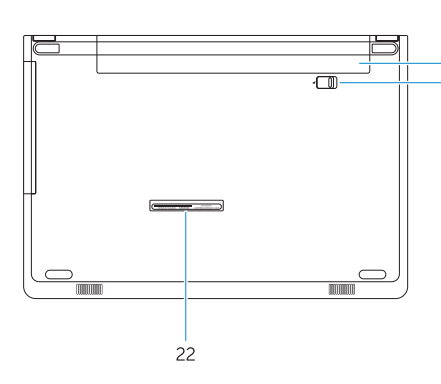

- **12.** Λυχνία τροφοδοσίας και κατάστασης μπαταρίας/Λυχνία δραστηριότητας σκληρού δίσκου
- **13.** Touchpad
- **14.** Ηχείο
- **15.** Θύρες USB 3.1 1ης γενιάς
- **16.** Θύρα HDMI
- **17.** Θύρα VGA
- **18.** Θύρα δικτύου
- **19.** Προσαρμογέας ισχύος
- **20.** Μπαταρία
- **21.** Αποδέσμευση μπαταρίας
- **22.** Ετικέτα εξυπηρέτησης
- **13.** Painel tátil
- 
- **15.** Portas USB 3.1 Gen 1
- **16.** Porta HDMI
- **17.** Porta VGA
- **18.** Porta de rede
- **19.** Adaptador de CA
- 
- 
- **22.** Rótulo da etiqueta de serviço
- **1.** Κάμερα
- **2.** Λυχνία κατάστασης κάμερας
- **3.** Μικρόφωνο
- **4.** Υποδοχή καλωδίου ασφαλείας
- **5.** Κουμπί λειτουργίας
- **6.** Μονάδα οπτικού δίσκου
- **7.** Θύρα USB 2.0
- **8.** Θύρα σετ ακουστικών-μικροφώνου
- **9.** Μονάδα ανάγνωσης καρτών μνήμης
- **10.** Μονάδα ανάγνωσης δακτυλικών αποτυπωμάτων (προαιρετικά)
- **11.** Ηχείο
- 
- -
	- **3.** Microfone
	-
	-
	-
	-
	-
	-
	-
- -
	-
- 
- **12.** Индикатор питания и состояния аккумулятора/индикатор активности жесткого диска
- **13.** Сенсорная панель
- **14.** Динамик
- **15.** Порты USB 3.1 Gen 1
- **16.** Порт HDMI
- **17.** Порт VGA
- **18.** Сетевой порт
- **19.** Адаптер питания
- **20.** Аккумулятор
- **21.** Фиксатор аккумулятора
- **22.** Наклейка сервисной метки
	- **.1** מצלמה
	- **.2** נורית מצב מצלמה
		- **.3** מיקרופון
	- **.4** חריץ כבל אבטחה
		- **.5** לחצן הפעלה
		- **.6** כונן אופטי
	- **.7** יציאת 2.0 USB
	- **.8** יציאת אוזנייה
	- **.9** קורא כרטיסי זיכרון
	- 10. קורא טביעות אצבעות (אופציונלי)
		- **11.** רמקול
- **1212**נורית הפעלה ומצב סוללה/נורית פעילות הכונן הקשיח
	- **1313**משטח מגע
		- 14. רמקול
- **1.** Câmara
- **2.** Luz de estado da câmara
- 
- **4.** Ranhura do cabo de segurança
- **5.** Botão para ligar/desligar
- **6.** Unidade ótica
- **7.** Porta USB 2.0
- **8.** Porta de auscultadores
- **9.** Leitor de placa de memória
- **10.** Leitor de impressões digitais (opcional)
- **11.** Altifalante
- **12.** Luz de estado de alimentação e da bateria/luz de atividade da unidade de disco rígido
- - **14.** Altifalante
	-
	-
	-
	-
	- **20.** Bateria
	- **21.** Libertação da bateria
	-
- **1.** Камера
- **2.** Индикатор состояния камеры
- **3.** Микрофон
- **4.** Гнездо защитного кабеля
- **5.** Кнопка питания
- **6.** Оптический дисковод
- **7.** Порт USB 2.0
- **8.** Разъем для гарнитуры
- **9.** Устройство чтения карт памяти
- **10.** Сканер отпечатков пальцев (опционально)
- **11.** Динамик

- **1.** Camera
- **2.** Camera-status light
- **3.** Microphone
- **4.** Security-cable slot **5.** Power button
- **6.** Optical drive
- **7.** USB 2.0 port
- **8.** Headset port
- **9.** Memory card reader
- **10.** Fingerprint reader (optional)
- **11.** Speaker
- **12.** Power and battery-status light/ hard-drive activity light
- **13.** Touchpad
- **14.** Speaker
- 
- - **15.** USB 3.1 Gen 1 ports
	- **16.** HDMI port
		- **17.** VGA port

**18.** Network port **19.** Power adapter **20.** Battery **21.** Battery release **22.** Service Tag label

- **1515**יציאות 3.1 USB מדור 1
	- **1616**יציאת HDMI
	- **1717**יציאת VGA
	- **1818**יציאת רשת
	- **1919**מתאם מתח
		- **2020**סוללה
	- **2121**שחרור הסוללה
	- **2222**תווית תג שירות